**VSB TECHNICAL** UNIVERSITY | الراا OF OSTRAVA

**FACULTY OF ELECTRICAL ENGINEERING AND COMPUTER SCIENCE** 

**DEPARTMENT** OF COMPUTER **SCIENCE** 

#### **Low-level GUI 2D Games**

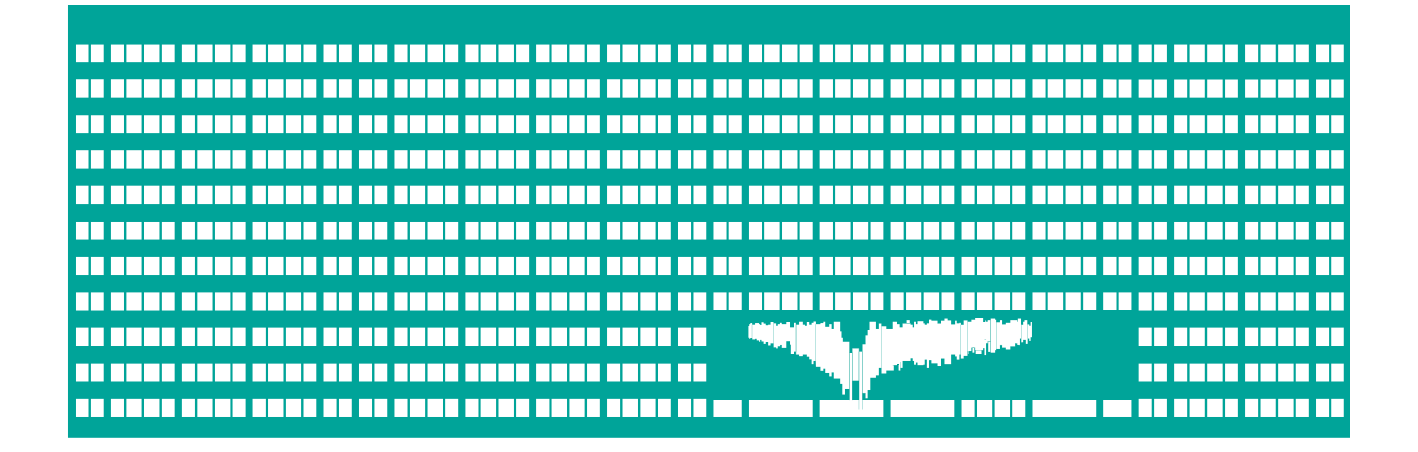

**TAMZ 1 Lecture 6**

#### **Low-level GUI**

- Every mobile platform needs a way to draw graphical primitives in (at least) 2D directly to the display/some display area and process low-level input events.
- ■Before HTML5, one had to use Flash to draw in web browsers, but HTML5 brings several features to do so
- 3 basic ways how to draw graphical objects on mobile platforms:
	- 2D raster graphics (result is a bitmap) **Canvas**
	- 2D vector graphics (Inline) **SVG**
- 3D vector graphics rendered to Canvas OpenGL We need a way how to capture (at least) keyboard and pointing device events – key pressed, released, repeated (?), mouse/touch events

#### **Low-level GUI in HTML5**

•2D raster graphics – HTML5 Canvas

- Supported on all current mobile platforms
- **Resolution-dependent result**
- On-the-fly drawing via JavaScript
- **Devents registered on predecessor; only basic text rendering**
- Well-suited for games (even graphic-intensive)
- Several game frameworks are available
- •2D vector graphics HTML5 inline SVG
	- Works on current mobile platforms (Android 3.0+, iOS 5.0+)
	- Resolution-independent, XML-based, has SVG DOM
		- $\bullet$  DOM  $\rightarrow$  slow rendering for complex shapes
	- Suitable for large rendering areas, unsuitable for games
	- **Supports events**
- 3D canvas graphics WebGL
	- **.** Limited support in current default mobile browsers
	- Uses OpenGL/OpenGL ES to render content into canvas

#### **Basic low-level events in JS**

- JavaScript offers 3 basic keyboard events we may process on the whole document when accessing low-level keypresses
	- keypress keyboard button pressed (or repeated based on OS support, but it may not work e.g. for arrow keys)
	- keyup keyboard button released, polling possible
	- keydown keyboard button pressed, polling possible
- Mouse events (already discussed)
	- mousedown pushed
	- mousemove movement to new coordinates at any time (with or without pressing), event indicates state of buttons
	- mouseup released button
	- click/tap clicked somewhere in GUI.
	- mousecancel cancelled, leaving touch area

#### **Low-level touchscreen events**

• On iOS and Android, we have a set of 4 touch events

- $\bullet$  touchstart we started to touch the screen
- touchmove we moved the touch point over the screen
- **touchend or mouseup events**
- touchcancel touch event cancelled by browser, e.g. because we are leaving touch area or touching more points than the screen supports.

**• Touch events provide following event properties:** 

**Touchlists**: touches, targetTouches, changedTouches

- **They have length property and item(index) method to** provide **Touch** object with touch details:
	- Each touch provides pageX/Y, screenX/Y, clientX/Y, target and identifier (identification number for touch point through all following events) attributes

• The ctrlKey/altKey/metaKey/shiftKey booleans provide status of these modifiers (esp. in desktop browsers)

On WP in IE10+ we have ms-pointer\* events instead

Touch & pointer events : <http://www.w3.org/TR/touch-events/> <http://www.w3.org/TR/pointerevents/>

#### **Polling of input events**

- **Instead of reacting to individual keypresses and (v)clicks,** we may set/unset flags based on key state in given time period (so we may combine e.g. UP and LEFT to create diagonal movement).
- We will need a periodically-executed function and flags to record key states  $\rightarrow$  setTimeout() or setInterval() and appropriate time (e.g. 30 to 50 ms)
	- Makes sense on devices with hardware keyboard (at least direction keys) or gamepad, the rest will probably not be able to deliver events fast enough.
- **Example of one way of event capture for individual** keyboard and vmouse events (+arrow key polling) may be found at [http://homel.vsb.cz/~mor03/TAMZ/low\\_level.html](http://homel.vsb.cz/~mor03/TAMZ/low_level.html)
	- We could easily poll for mouse button presses as well.

# **HTML5 2D Canvas**

See e.g.: [http://www.w3schools.com/html/html5\\_canvas.asp](http://www.w3schools.com/html/html5_canvas.asp) [http://www.html5canvastutorials.com](http://www.html5canvastutorials.com/) Specification: <http://www.w3.org/html/wg/drafts/2dcontext/master/>

## **Basic 2D Canvas Drawing Features**

**• Drawing primitives:** 

- rectangles, arcs, lines (+width, joins & caps line styles)
- **Bezier and quadratic curves**
- fill/stroke object (i.e. fill/draw), clear rectangle
- Paths with the possibility of closing & filling do the most of the work to provide complex shapes
- Clipping support
- Scaling, rotating, translating and other transformations
- Support for images, pixel operations
- Support for web fonts
- Support for color, multicolor & gradient fills, shadows
- It is possible to save and restore drawing state of context
- **Hit regions for user interaction have been defined in** specification, but no support exist yet.

#### **Canvas element in DOM**

#### HTML: <**canvas** id="myCID" **width**="200" **height**="100">

- Fallback content can be provided inside of canvas element
- Two different Canvas "sizes"
	- Canvas drawing area set by width and height
		- Default: 300px wide and 150 px high
	- Logical Canvas dimension: CSS width/height
		- **O** Default: drawing area dimensions
- **JavaScript access to existing Canvas Element** 
	- var c1 = document.getElementById("myCID");
	- $\bullet$  var c2 =  $\frac{1}{2}$ ("#myCID").get(0);
- Once we have the Canvas element in DOM, we need to access its drawing context (2D, 3D or webgl)

 $\bullet$  var context1 = c1.getContext("2d");

 $\bullet$  var context $2 = c2$ .getContext("3d"); // 3D – won't work

#### We can create Canvas dynamically without showing it ● var c3 = document.createElement('canvas');

#### **Canvas context drawing state**

Contains information needed for drawing graphics primitives:

- **Transformation matrix (legacy API, SVGMatrix in newer b.)**
- Stroke and fill style (strokeStyle, fillStyle) color, gradient (linear or radial) or pattern
- Global Alpha channel setting (globalAlpha) 0.0 (tr.)  $\rightarrow$  1.0
- Line settings (lineWidth, lineCap, lineJoin, miterLimit)
- Shadow setting (shadowOffsetX/Y, shadowBlur, shadowColor)
- **Text setting (font, textAlign, textBaseline)**
- Clipping region (of an image or when drawing)
- Global composite operation (globalCompositeOperation)

Saving and restoring drawing context state (all of above):  $\bullet$  context save() – pushes context state to the stack • context.restore() – pops context state from the stack

#### **Coordinate system**

- The coordinate system works the same way as the coordinates in the whole HTML document, relative to Canvas element  $(0, 0) \rightarrow$  top-left corner pixel center.
- The GUI output may use anti-aliasing or multiple pixels on high-resolution screens (when CSS and canvas dimensions do not match).

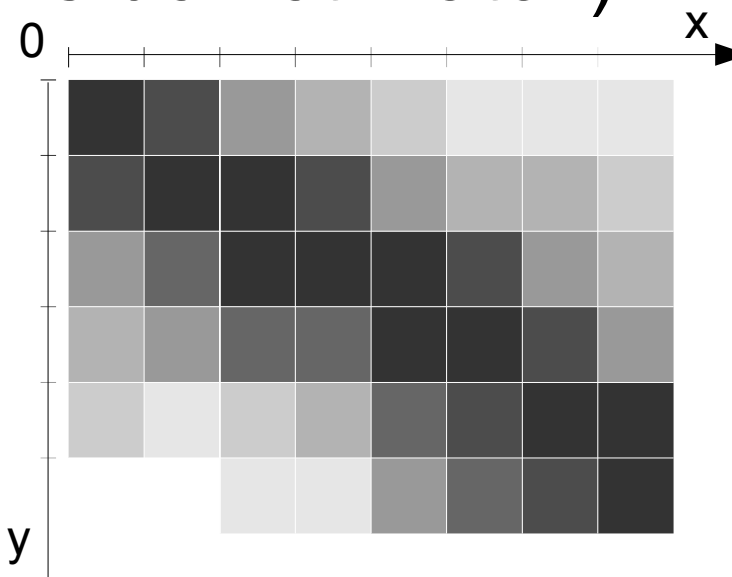

#### **Color Model**

- The 24-bit color model consistent with CSS colors has eight bits for each of red, green, and blue, 8 bits in 32-bit integer are unused. For example #**f**f**8**0**0**0 is orange. However, when we specify the missing 8 bits, we are requesting RGBA representation with alpha channel #RrGgBbAa (Aa=00 – transparent, Aa=ff – opaque)
	- We can use other notations: #RGBA #RGB, e.g. **#f80**, rgb(255,128, 0), rgba(rd, gd, bd, ad), hsl, hsla, gray, …
	- Default background color is in most cases "transparent black, i.e. #00000000 or rgba(0, 0, 0, 0).
	- We can adjust existing color or its component, e.g. rgba(+20, -10, 50%, \*5), whiteness(20%), hue(+5), …
	- *Note: Setting alpha channel component in colors does not work in many browsers, but context.globalAlpha does.*

• Not all devices support full 24 bits of color and map the color requested by the application  $\rightarrow$  color available

**As a result, we may consider using "Web-safe colors"** 

#### **Line styles**

We can specify basic line settings one would expect in context object

- context.lineWidth line width (finite, greater than 0)
- context.lineCap line cap style (butt, round, square)

● context.lineJoin – line join style (bevel, round, miter)

● context miterLimit – maximum length to cut the arrow point in miter line joins (distance between inner and outer corner of line meet), otherwise bevel line join is used

 $\blacksquare$ 

● context.setLineDash(segments)/.getLineDash()

 $\bullet$  Dashed line definition: [5]  $\rightarrow$  dash & space: 5px,  $[1, 2] \rightarrow 1$ px dot & 2px space,  $[3, 5, 1, 5]$ , ...

● context.lineDashOffset – dash pattern offset (same units)

## **Anchor Points and Text Alignment**

- Anchor points are used to minimize the amount of required computations when placing objects (typically, **top/center/ bottom/baseline** and **left/center/right**)
- For text, we also define **textAlign** and **textBaseline**, which can be used to calculate the anchor point
	- context.textAlign: start/end (depends on **direction,** which can be inherited, ltr or rtl), left, right, center
	- context.textBaseline: top, hanging, middle, alphabetic, ideographic, bottom

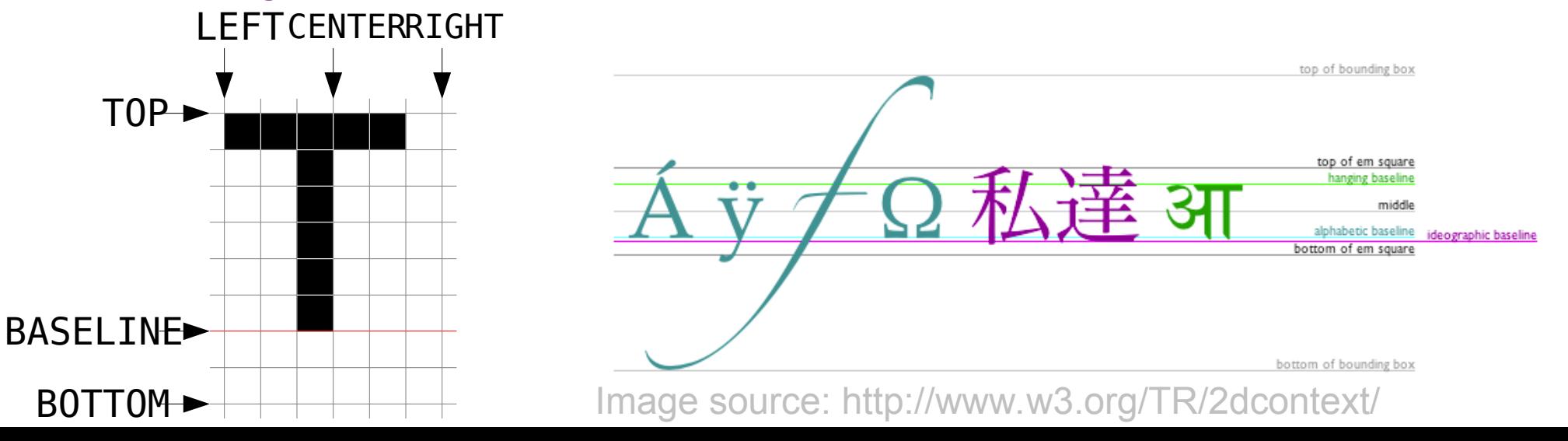

#### **Text Fonts in Canvas**

The font is set with context.font, standard font definitions (know from CSS) may be used:

- We should use only vector fonts, scaling would make the result look ugly.
- **Typically, we set family, size, and style.** 
	- Many different font families (e.g. Helvetica or Verdana)
		- Web fonts may be loaded (only on some mobile platforms)

Generic families: serif, sans-serif, *cursive*, fantasy, monospace

- For generic families, it is up to the device to select a font that most closely matches the requested attributes (and maybe the font will not fit correctly).
- text-style: normal, *italic,* oblique bold fonts and horizontal stretch: controlled by font-weight (400 **600**), font-stretch
- font-size: size specifier (150%, 15px, ...), adjustment or absolute:

xx-small, x-small, small, medium, large, x-large, XX-large

Example: context.font='*italic* **600** 12px Droid Sans, sans-serif';

## **Coordinate transformations (2D)**

- **Following methods modify the transformation matrix, they** are considered a legacy API, but can be still used:
	- Scaling: context.scale(scale\_x, scale\_y) sets scale factors
	- Translation: context translate(dx, dy) adds dx and dy to current translation (negative values are possible)
	- Rotation: context.rotate(angle) rotates clockwise by angle (in radians)
	- The transformations must be performed in reverse order.
	- Matrix manipulation: context.transform(a, b, c, d, dx, dy)
		- Multiplies current transformation matrix by 3x3 matrix based on a-f coefficients
	- **context setTransform(a, b, c, d, dx, dy)** sets the transformation matrix to supplied coefficients
- **In some browsers you may use context.** currentTransform to get/set transformation SVGMatrix object and use its set of methods to modify the matrix.

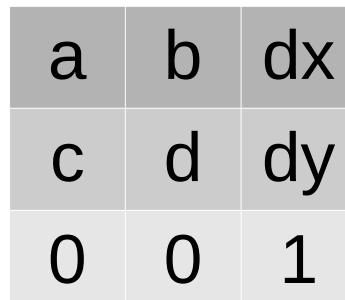

#### **Fill and stroke styles**

Attributes context.fillStyle, .strokeStyle may be set to:

- String containing color, e.g. #7f4f10, rgba(127,79,16,127)
	- By default, both attributes are set to #000000 (black)
- *CanvasGradient* object (gradient):
	- $\bullet$  var grad1 = context.createLinearGradient(x0, y0, x1, y1);
		- Linear gradient along the line  $[x0,y0] \rightarrow [x1, y1]$
	- $qqrad2 = \text{context.} createRadialGradient(x0, y0, r0, x1, y1, r1);$ 
		- Radial gradient starting with circle [x0, y0] with radius r0 and ending with circle [x1, y1] with radius r1
	- grad1.addColorStop(offset, color);
		- Sets gradient color on given offset (between 0.0 and 1.0)

*CanvasPattern* object (image pattern)

- var pattern = context createPattern(image, repetition);
	- **Image: HTMLImageElement, HTMLCanvasElement, or** HTMLVideoElement.
	- Repetition: repeat (both x & y), repeat-x (horizontal only), repeat-y (vertical only), and no-repeat (neither)

#### **Casting shadows**

• Each drawn object may cast a shadow controlled by following settings:

- context shadowColor color of the shadow to cast.
- context shadowOffsetX horizontal shadow offset
- context.shadowOffsetY vertical shadow offset
- context shadowBlur level of blur applied to shadows. It is NOT the number of pixels.

**• This part of 2D Canvas API may be subject of change in** the future.

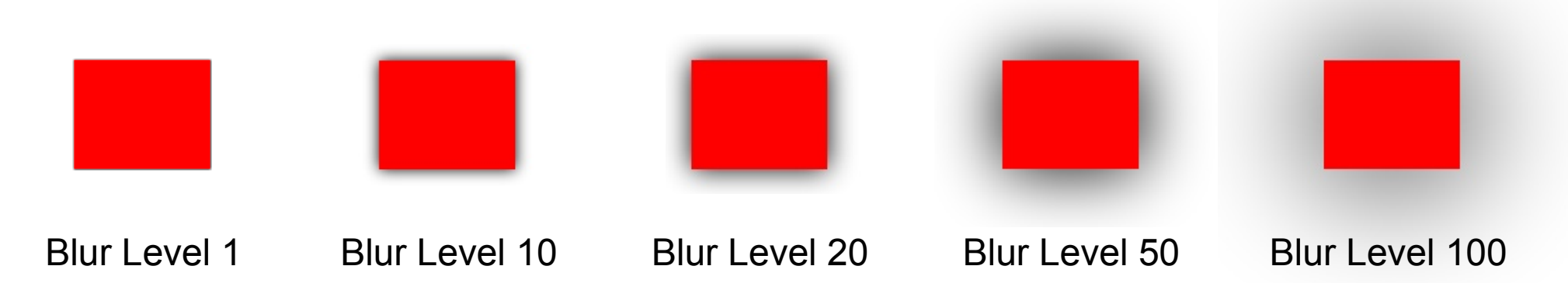

#### **Placing images on Canvas**

Draws image (or another canvas, video) on Canvas

- context.drawImage(image, dx, dy)
- context.drawImage(image, dx, dy, dw, dh)
- context.drawImage(image, sx, sy, sw, sh, dx, dy, dw, dh)

The arguments are interpreted as follows:

 $\bullet$  dx, dy – image position on canvas ■ dw, dh – destination size on canvas  $\bullet$  sx, sy – position in source image ■ sw, sh – size of cut from original image

Can be used for double buffering and larger drawn area with a smaller viewport

Image source: <http://www.w3.org/TR/2dcontext/>

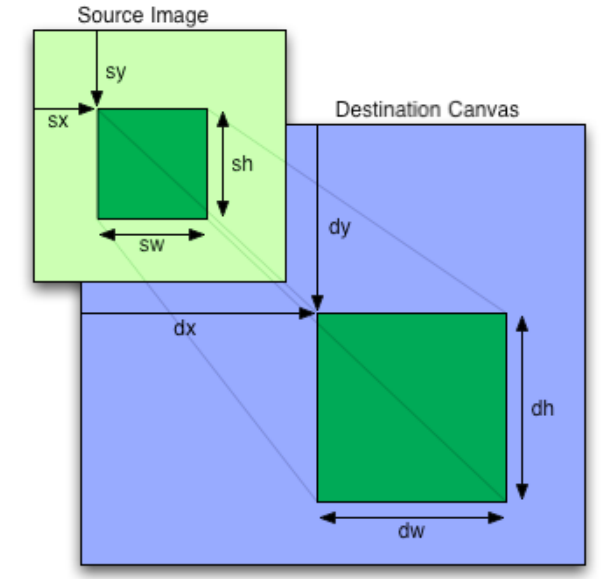

## **Compositing two images**

- Set by context.globalCompositeOperation
- Composites image areas based on the operation
- Permitted modes for A (source) and B (destination):
	- source-atop, source-in, source-out, source-over (default)
	- destination-atop, destination-in, destination-out, destination-over
	- ■lighter A+B
	- $\bullet$  copy  $A$  (B is ignored). Display the source image instead of the destination.
	- xor Exclusive OR of A and B areas
	- *vendor-operation*

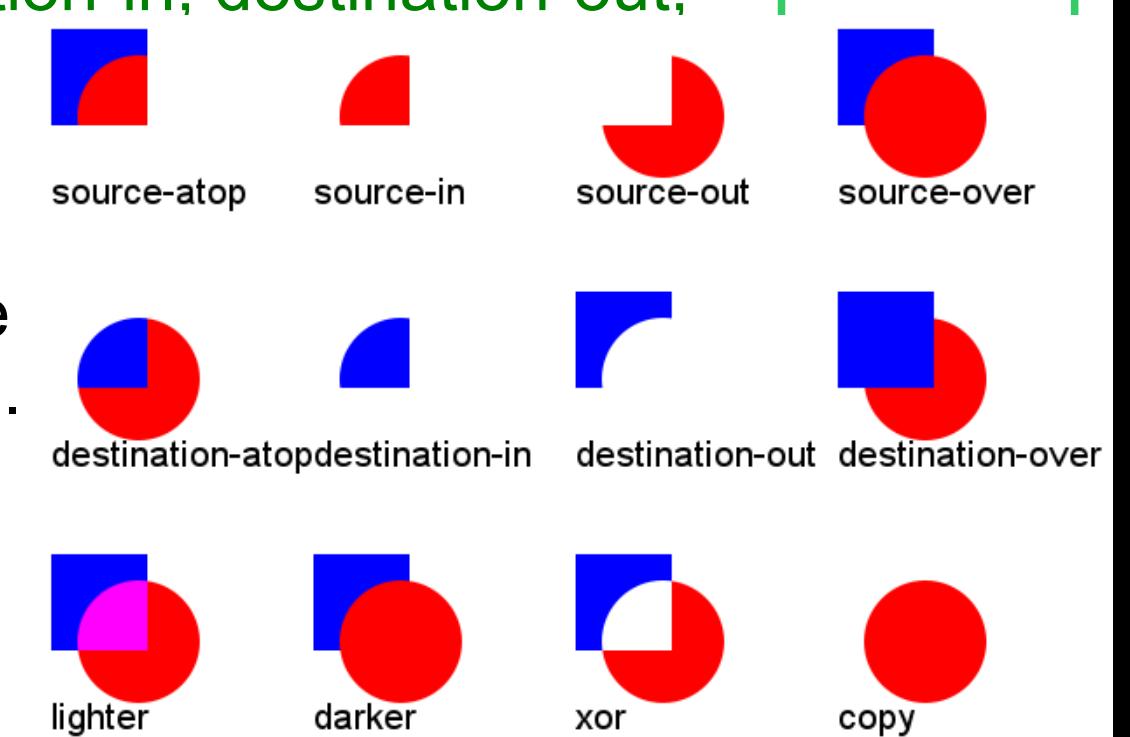

Image: <http://www.html5canvastutorials.com/advanced/html5-canvas-global-composite-operations-tutorial/>

#### **Placing text on Canvas**

The text can be drawn filled or as an outline ■ context.fillText(text, x, y [, maxWidth]); – filled text ■ context.strokeText(text, x, y [, maxWidth]); – outline text maxWidth – if the text exceeds maxWidth, it will be scaled

Sometimes we need to measure the potential text width:

• var metrics = context measure Text(text);

**•** returns TextMetrics object with for given text and current font set in the context

• The actual width is then available through metrics width • Note that we need to supply actual text for proportional fonts, the metrics is a (#of characters \* character width) only for monospaced fonts.

#### **Rectangles in Canvas**

- The rectangle is the only graphic primitive, which can be filled and cleared directly without building a path.
- Three basic methods to draw rectangles directly:
	- $\bullet$  context. clearRect(x, y, w, h) clears all pixels on the canvas in the rectangle to transparent black (#0000).
	- $\bullet$  context fillRect(x, y, w, h) paints filled rectangle with given fill size immediately.
	- context.strokeRect(x, y, w, h) draws a box of rectangle outline with given rectangle using current stroke style. Line styles set in context are being used.
- When combining with other objects in a path, we use context.rect(x, y, w, h) instead.

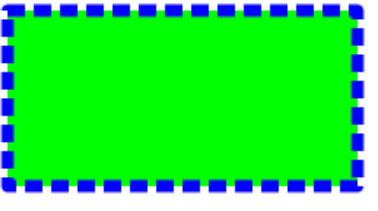

## **Working with paths**

More complex graphical operations besides simple text and rectangle drawing are done by creating a path and filling/stroking it:

- context.beginPath() creates/resets (empties) a path
- context. fill() fills area defined by path's subpaths
- context.stroke() strokes path's subpaths
	- Both fill and stroke use corresponding styles in context
- context.clip() constrains a path by clipping region (e.g. bounding box, see general clipping later)
- $\bullet$  context. is Point In Path(x, y) is point [x, y] on current path or inside of the area defined by the path?
- context.drawFocusIfNeeded(element) indicates fallback element location, if focused, draws focus outline around current path (clipping applies).

## **Building a path – basic shapes**

- All drawing methods start with current point [x0, y0], the last point of the path, as the reference point
	- $\bullet$  context.lineTo(x, y) draws a straight line from current position to [x, y]. Can be used to draw polygons & triangles
	- **context move To(x, y)** moves to [x, y] without drawing and creates a new subpath.
	- $\bullet$  context. rect(x, y, w, h) rectangle as a part of the path
	- context.arc(x, y, r, startAngle, endAngle[, anticlockwise])

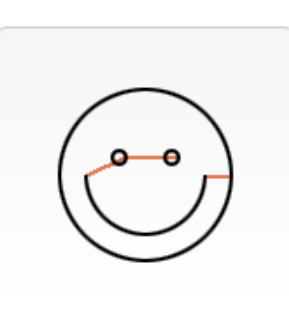

- draws a circle or arc with origin [x, y] and given radius r, connected to the start of the arc from previous point by a straight line (can be avoided by context.newPath()).
- **The default drawing is from startAngle to endAngle** clockwise, angles are specified in radians.
- context.closePath() makes the previous subpath closed (i.e. to be filled) and creates a new subpath starting at [x0, y0]. initial line

Image source: https://mdn.mozillademos.org/files/252/Canvas\_smiley.png

 $\overline{\Xi}$ 

radius

 $\widehat{\mathbf{x},\mathbf{y}}$ 

 $\alpha$ 

#### **Building path – extended shapes**

All three methods provide a non-linear interconnection between point [x0, y0] and [x, y]

- context.arcTo(x1, y1, x2, y2, radius) creates line and shortest arc from actual point [x0, y0] with given radius using [x1, y1] as a reference point for tangents with [x0,y0] and [ $x2,y2$ ]. The arc will end in unspecified point [ $x, y$ ].
	- Note: implementation in some browsers is buggy!

#### • May be used e.g. for rounded rectangles

- context.quadraticCurveTo(cpx, cpy, x, y) draws a quadratic Bézier curve to [x, y] with control point [cpx, cpy].
- context.bezierCurveTo(cp1x, cp1y, cp2x, cp2y, x, y) draws a cubic Bézier curve to [x, y] with control points [cp1x, cp1y] and [cp2x, cp2y].

For correct use of arcTo, see: <http://www.dbp-consulting.com/tutorials/canvas/CanvasArcTo.html>

#### **String widths – automatic line break**

It is possible to determine width of string typed using given font. function wrapText(context, text, x, y, maxWidth, lineHeight) {

```
 var words = text.split(' ');
```

```
var line = ":
```

```
for(var n = 0; n < words.length; n + 1) {
```

```
var testLine = line + words[n] + ' ';
```

```
 var metrics = context.measureText(testLine);
```

```
 var testWidth = metrics.width;
```

```
if (testWidth > maxWidth && n > 0) {
```

```
 context.fillText(line, x, y);
line = words[n] + ';
```

```
y += lineHeight;
```

```
 } else {
```

```
 line = testLine;
```

```
 }
   context.fillText(line, x, y);
```
All the world 's a stage, and all the men and women merely players. They have their exits and their entrances; And one man in his time plays many parts.

} Source: <http://html5canvastutorials.com/tutorials/html5-canvas-wrap-text-tutorial/>

}

## **Clipping**

- The clip is the set of pixels in the canvas context object that may be modified by graphics rendering operations.
	- The only pixels modified by graphics operations are those that lie within the clip. Pixels outside the clip are not modified by any graphics operations.
- $\bullet$  context.clip([path]) clips content according to specified or current path
	- **•** resetClip() is not present everywhere  $\rightarrow$  use .save() and .restore() instead.

**ctx.textAlign='center'; ctx.textBaseline='middle'; ctx.font='40px sans-serif'; ctx.save(); ctx.beginPath(); ctx.rect(leftL, topL, wL, hL); ctx.clip(); ctx.fillStyle=colorL\_bck; ctx.fillRect(0,0,width,height); ctx.fillStyle=colorL; ctx.fillText(label, text\_x, text\_y); ctx.restore(); ctx.save(); ctx.beginPath(); ctx.rect(leftR, topR, wR, hR); ctx.clip(); ctx.fillStyle=color\_R; ctx.fillText(label, text\_x, text\_y); ctx.restore();**

49%

#### **RAW access to image data**

Raw data access is done through ImageData structure, which allows us to modify individual pixels. Same origin policy limitations apply. CSS dimensions are being used.

- imagedata=context.createImageData(sw, sh) create empty image with given dimensions, filled with trans. black
- imagedata=context.createImageData(imagedata) clones dimensions from existing buffer, fills with transparent black
- imagedata=context.getImageData(sx, sy, sw, sh) returns pixel-based representation of canvas data from sx, sy with dimensions sw, sh.
- context.putImageData(imagedata, dx, dy [, dirtyX, dirtyY, dirtyWidth, dirtyHeight ]) – puts (scaled) image data to specified canvas context

Dimensions: imagedata.width, imagedata.height

Actual data: imagedata.data – one-dimensional array with RGBA order and values 0-255 for each (CSS) pixel component.

#### **HTML5 Canvas Example**

var c=document.getElementById("myCanvas"); var ctx=c.getContext("2d");

var grd=ctx.createRadialGradient(75,50,5,90,60,100); grd.addColorStop(0,"yellow"); grd.addColorStop(1,"#7f7f7f");

ctx.strokeStyle="red"; ctx.strokeRect(0,0,250,100);

ctx.transform(1,0.5,-0.5,1,30,10);

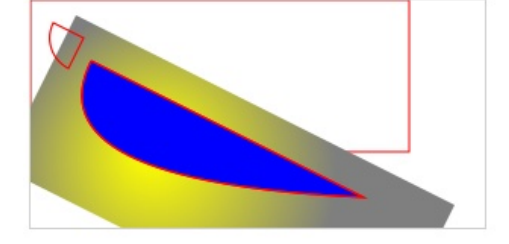

```
ctx.fillStyle=grd; ctx.fillRect(0,0,250,100);
```
ctx.fillStyle="blue"; ctx.beginPath(); ctx.moveTo(20,20); ctx.quadraticCurveTo(20,100,200,20);ctx.lineTo(20,20);

ctx.fill(); ctx.stroke();

```
ctx.moveTo(10,10);
ctx.arc(10,10,20,Math.PI/2, Math.PI);
ctx.closePath(); ctx.stroke();
```
# **HTML5 SVG support**

See e.g.: http://www.w3schools.com/html/html5 svg.asp [http://www.w3schools.com/svg/svg\\_examples.asp](http://www.w3schools.com/svg/svg_examples.asp) Specification: <http://www.w3.org/TR/SVG/>

#### **SVG support**

#### ■SVG in HTML5

- SVG is XML based we can use DOM, on the other hand, Canvas is a pixel buffer (once drawn, we can't change some of the primitives)
- Shape in SVG is represented as an object if something changes, we re-render it when changed
- SVG is resolution-independent vector graphics
- Event handlers are supported
- We can place inline SVG into HTML document
- . Due to limited use of SVG in this subject, we will not discuss the SVG in detail

 $\blacktriangledown$  $\langle \text{avg xmlns} = \text{http://www.w3.org/2000/svg'' version} = "1.1" height="190" \rangle$  $\leq$ polygon points="100,0 0,100 100,100 0,0" style="fill:yellow;stroke:red;stroke-width:5;fill-rule:evenodd;">  $\langle$ svg>

## **WebGL support (iOS 8+, IE Mobile 11+, FF, partially Chrome on Android 40+)**

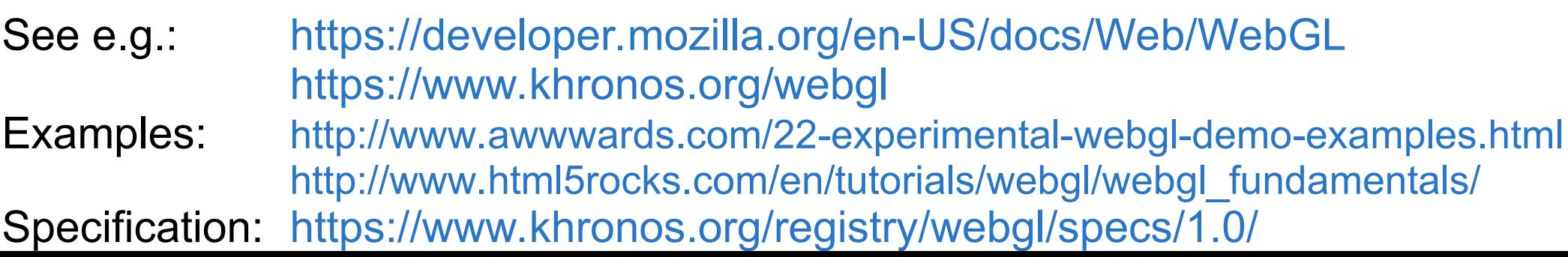

#### **WebGL support**

}

**• Limited support on mobile platforms, not of much use** 

■ var gl = canvas.getContext("webgl");

- gl.viewport(0,0,gl.drawingBufferWidth,gl.drawingBufferHeight);
- Based closely on OpenGL ES 2.0 API and its methods
	- context, stencils, vertices, matrices, scissors
	- textures, blends, text output
	- **•** framebuffer and renderbuffer, pixel manipulation
	- shaders and programs, uniforms and attributes

```
var canvas = document.getElementById("glcanvas");
var gl = null:
try {
   gl = canvas.getContext("webgl") || canvas.getContext("experimental-webgl");
\} catch(e) \{ \}if (gl) {
   gl.clearColor(0.0, 0.0, 0.0, 1.0);
   gl.enable(gl.DEPTH_TEST);
   gl.depthFunc(gl.LEQUAL);
   gl.clear(gl.COLOR_BUFFER_BIT|gl.DEPTH_BUFFER_BIT);
```
# **HTML5 JavaScript Game Frameworks**

See e.g.: <http://www.remcodraijer.nl/quintus/tutorial.html> Frameworks: <http://html5quintus.com/> <http://kineticjs.com/> <https://phaser.io/>

### **Basic game framework features**

- Use existing technologies (HTML, JS, Canvas, SVG, …) but provide easier way how to write games
- We could write things which game framework provide ourselves, but it would take some time
- **Typically the frameworks use well-known approaches to** provide basic entities to programmers.
- Basic generalizations used in game frameworks:
	- Layers each layer represent a different part of game (map, player, enemies, items, …)
		- **TiledLayer typically used to define maps** with rectangular (sometimes hexagonal) grid. May be used both for vertical (e.g. Angry Birds) and horizontal (e.g. Civilization, PacMan, …) games.
		- Sprite animated object which represents a player, creature, ...

● Scene/Stage – binds layers together to provide level or some other logical part of the game.

#### **Example game visual representation**

The actual game subsystem may consist of:

- **InputSystem** button and mouse input subsystem. It contains drawing methods & controls to set possible inputs
- Scene typically a basic scene class, containing mainly the scene function and options passed to stage
- Stage/Viewport base game object class for stage, manages sets of sprites, manipulates viewport.
- Sprite basic sprite game object class, rendering either an asset or a frame from a sprite sheet. Width & height may be generated automatically from the supplied image assets, or set manually. Typical subtypes are:
	- MovingSprite a sprite that adding basic Newtonian physics on each step
	- TiledLayer tiled layer sprite used as game map
- SpriteSheet class defining sprite parameters
- **Tweens and animation sheet modules may also be used.**
- Controls are used for sprite behavior, e.g. stepControls or platformerControls
- Sound effects may be included in games

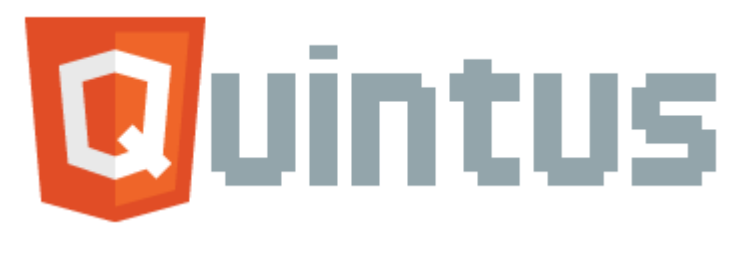

- HTML5 game engine (2D games)
- JavaScript-friendly syntax (jquery-like)
- Runs on desktop and HTML5-compatible mobile devices Released under MIT License
- Supports Tiled layer/map/scene editor with TMX output: <http://www.mapeditor.org/> or combination of images and JSON data to define the sprite animations, sheets, etc.
- Available at: <http://html5quintus.com/>
- Basic functions:
	- collision detection
	- **•** sprite animations
	- **otile layers**
	- sound
	-

**Input handling** For API documentation, see: <http://html5quintus.com/api/> For gaming tutorial, see e.g.: <http://www.remcodraijer.nl/quintus/tutorial.html>

# **Phaser game framework**

**Phaser supports following features:** 

- •2D Canvas and WebGL
- **Preloading resources (images, sounds, metadata)**
- **Physics for arcade, simple Axis-Aligned Bounding Box and** impact physics

Animated Sprites and Tiled maps (with animated tiles in v3)

- **Groups of sprites are available**
- Sprite Animations by sprite sheets and some texture fmts
- Particle system for explosions, jets, rain, ...
- Multiple Camera positions, with the possibility to follow spr.
- Multiple inputs support (mouse, keyboard, touch screen)
- Sounds (including new Web Audio API mainly desktop)
- Scaling the game for screen dimensions & full-screen
- **Plug-in support through complex plug-in system**

## **Kinetic.js – games and graphics**

Another framework for advanced image manipulations: you may add event listeners, draw shapes & images, move, scale and rotate them, use layers, detect image hits, drag&drop, …

- Canvas wrappers: Arc, Canvas, Circle, Context, Image, Line, Path, Rect, Text, Transform
- Custom graphical elements: Ellipse, Label, Ring, TextPath, RegularPolygon, Star, Tag, Wedge
- Base classes: Collection, Container, Node, Shape, Util
- Item manipulation: Filters, Easings (transitions)
- **Animations: Animation, Tween**
- Gaming API (offers collision detections):
	- Stage defines the whole scene (used with other parts, too)
	- Group grouping elements and working with whole group
	- Layer separate GUI items with different z-index and visibility setting
	- Sprite animated 2D sprite

For tutorial, see: http://html5canvastutorials.com/kineticjs